# **りそなe-レートサービス メール通知設定ガイド**

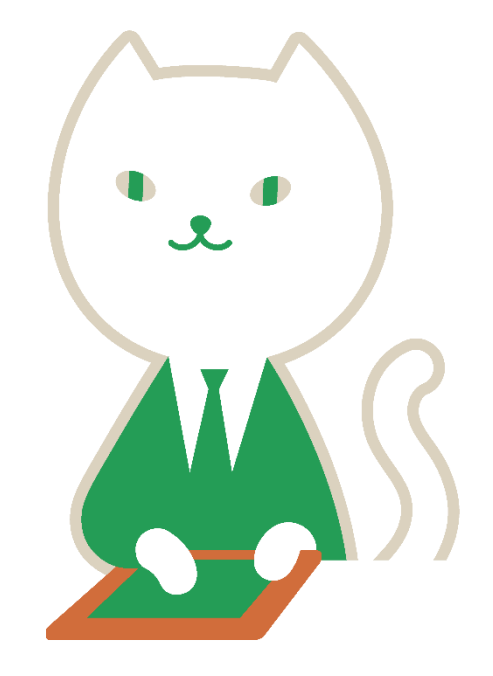

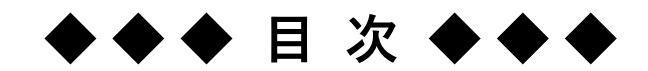

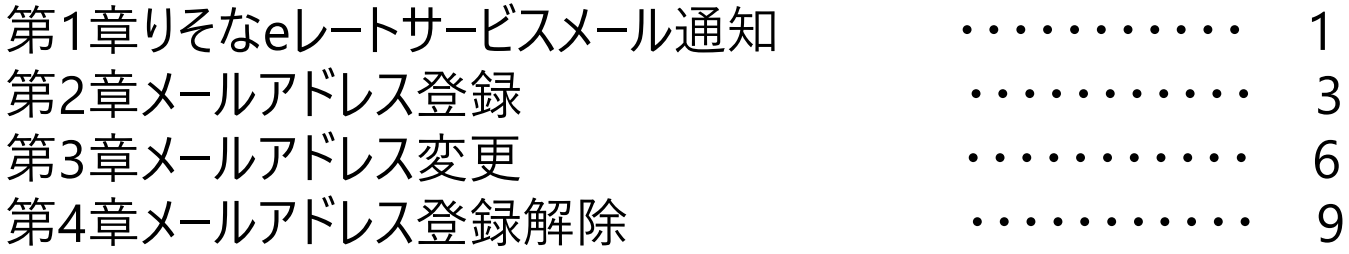

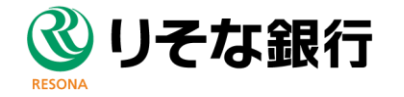

### 第1章 りそなeレートサービスメール通知

りそなeレートサービスメール通知とは、りそなeレートサービスのユーザー名とお客さまメールアドレスをご登録 いただけますと、ご登録中、以下のタイミングでりそな銀行より通知メールが届くサービスになります。

●通知メールが届くタイミング <mark>1</mark>りそなeレートサービスにて為替予約締結時 <mark>2</mark> りそなeレ−トサ−ビスにて実行登録したリ−ブオ−ダ−取引内容のオ−ダ−成立時 りそなeレートサービスにて実行登録したリーブオーダー取引内容のオーダー不成立時 **3**

※りそなeレートサービスの申込とは別に、第2章「メールアドレス登録」をお客さまに 作業いただく必要がございます。 ※メールアドレスは1ユーザー名につき、6つまで登録可能です。

#### **「為替予約締結時」サンプルメール 1**

りそなeレートサービスにてお客さまが為替予約締結された内容をメールにて通知いたします。

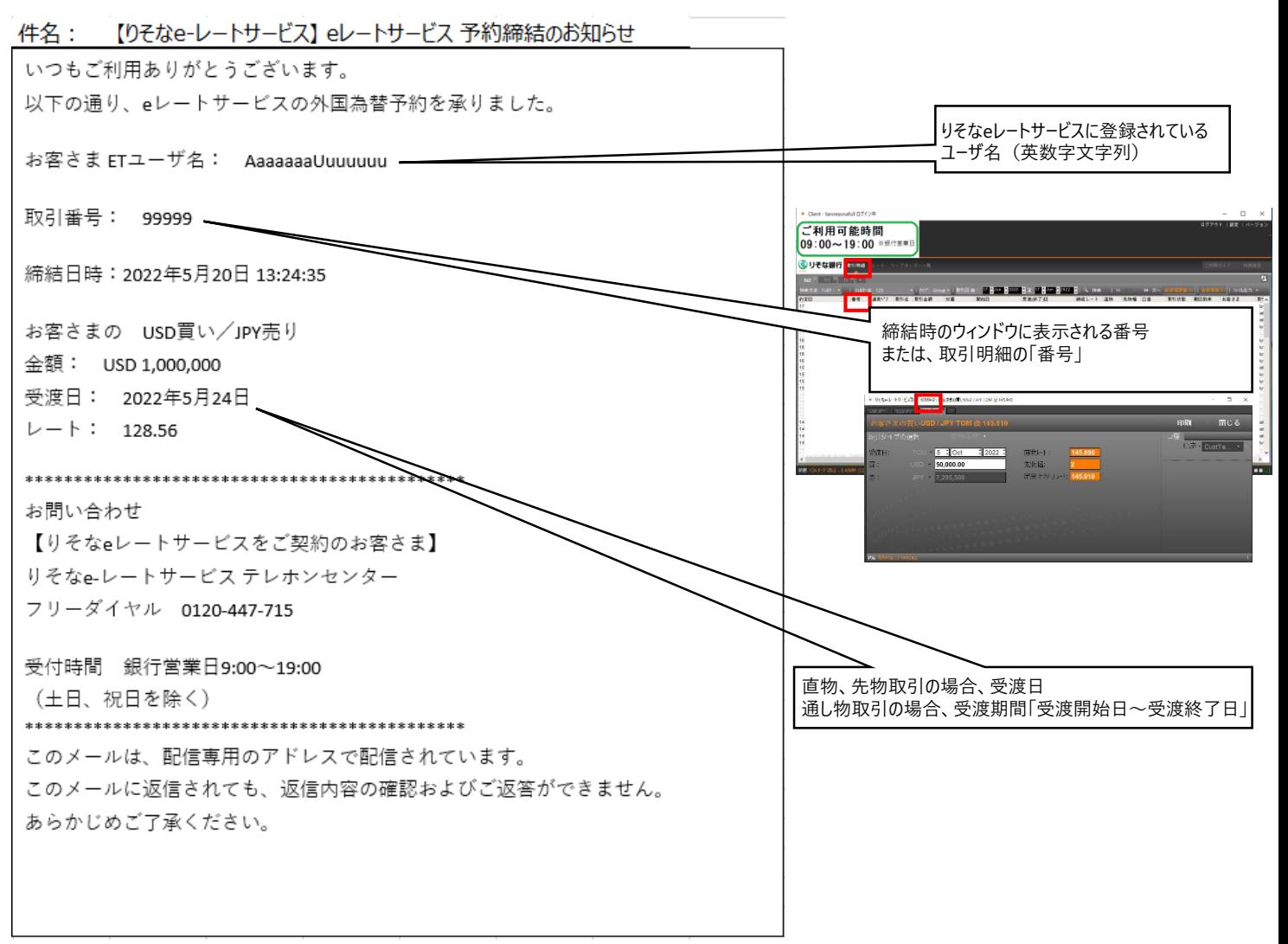

### **2 「リーブオーダー成立時」サンプルメール**

りそなeレートサービスにて実行登録したリーブオーダー取引内容のオーダー成立時の内容を、メールにて通知いたします。

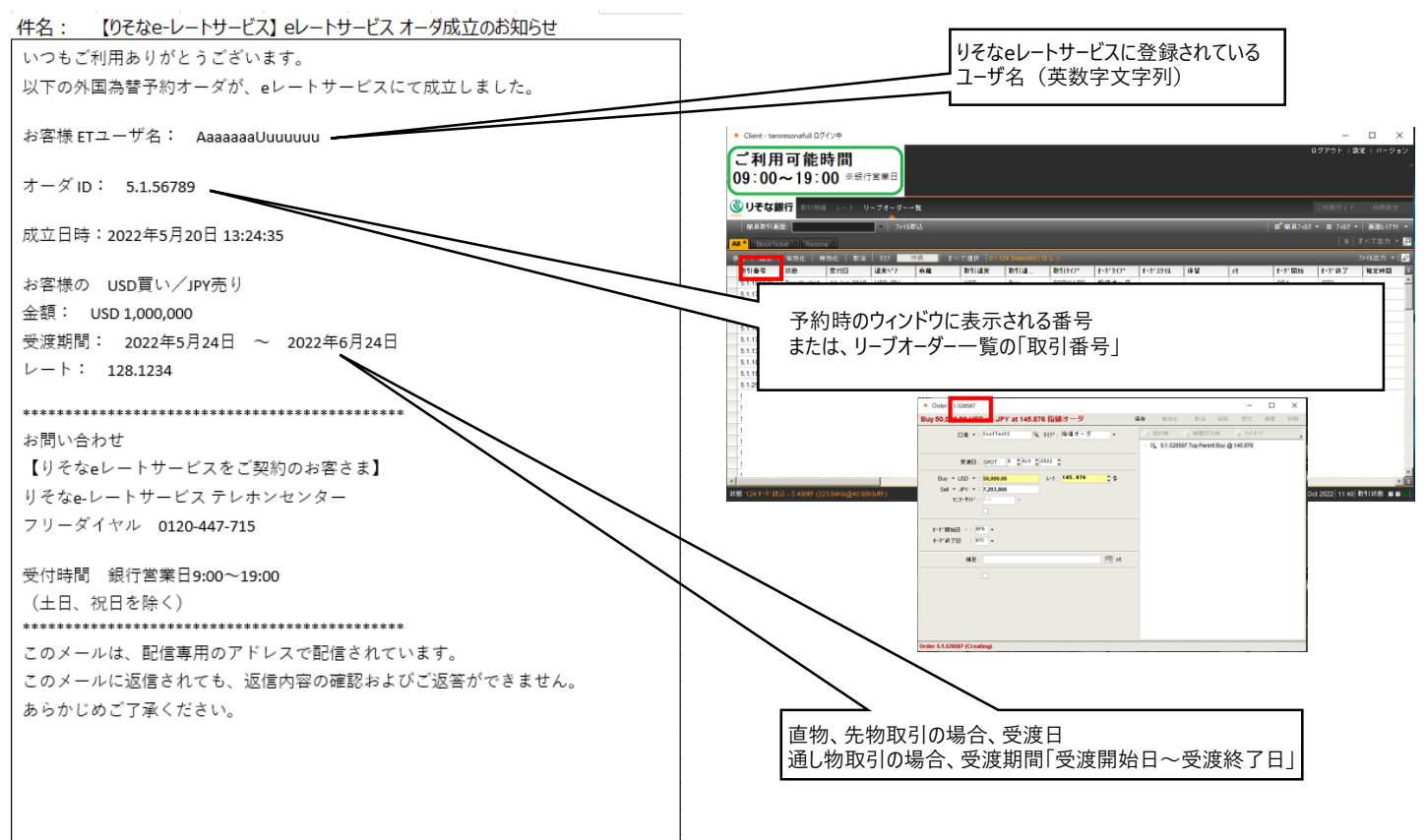

#### **3 「リーブオーダー不成立時」サンプルメール**

りそなeレートサービスにて実行登録したリーブオーダー取引内容のオーダー不成立時の内容を、メールにて通知いたします。

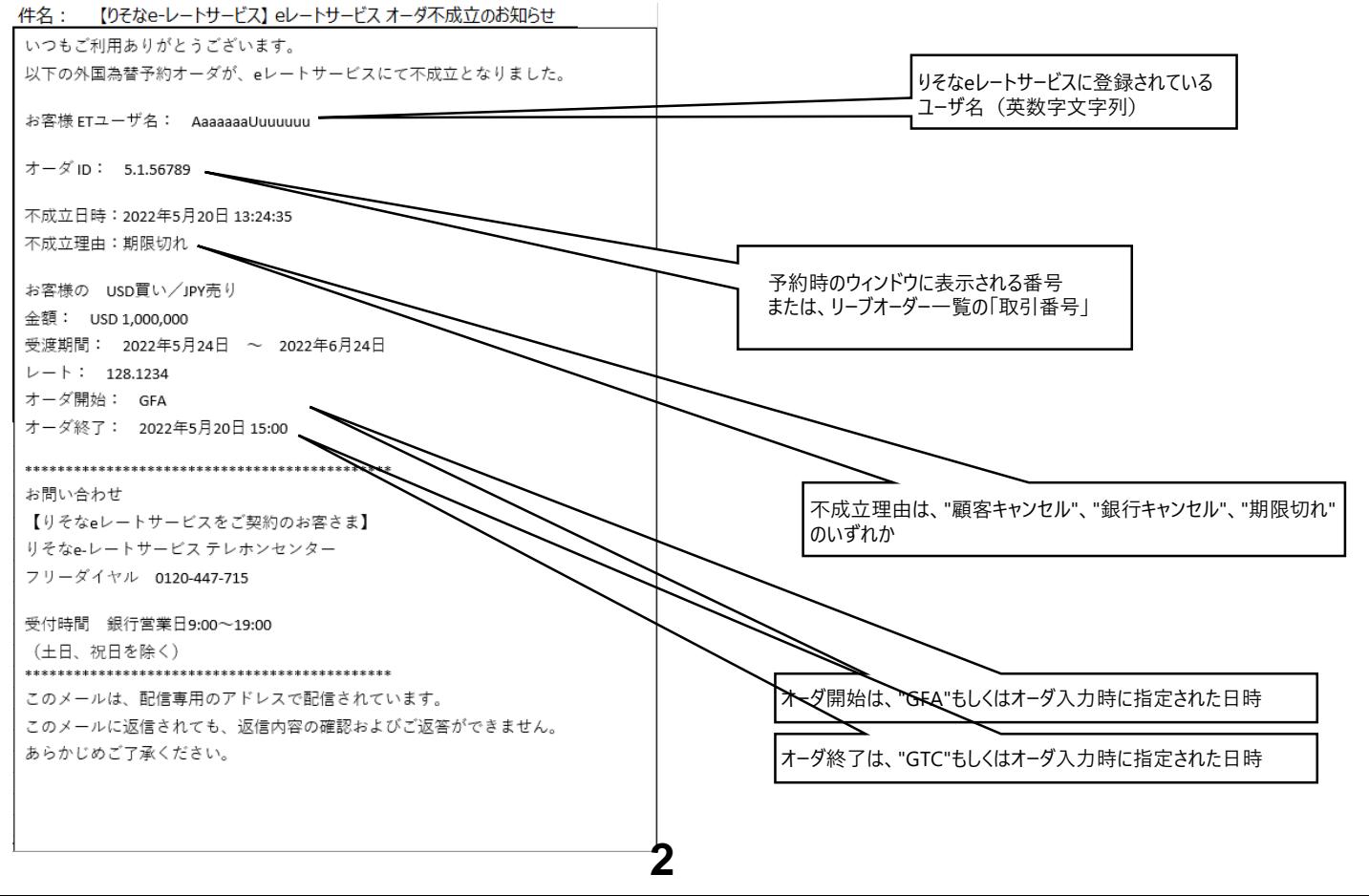

## 第2章 メールアドレス登録

#### ≪稼働環境≫

りそなeレートサービスと同様

りそなeレートサービスへログインするためのユーザー名とメールアドレスをご準備ください。

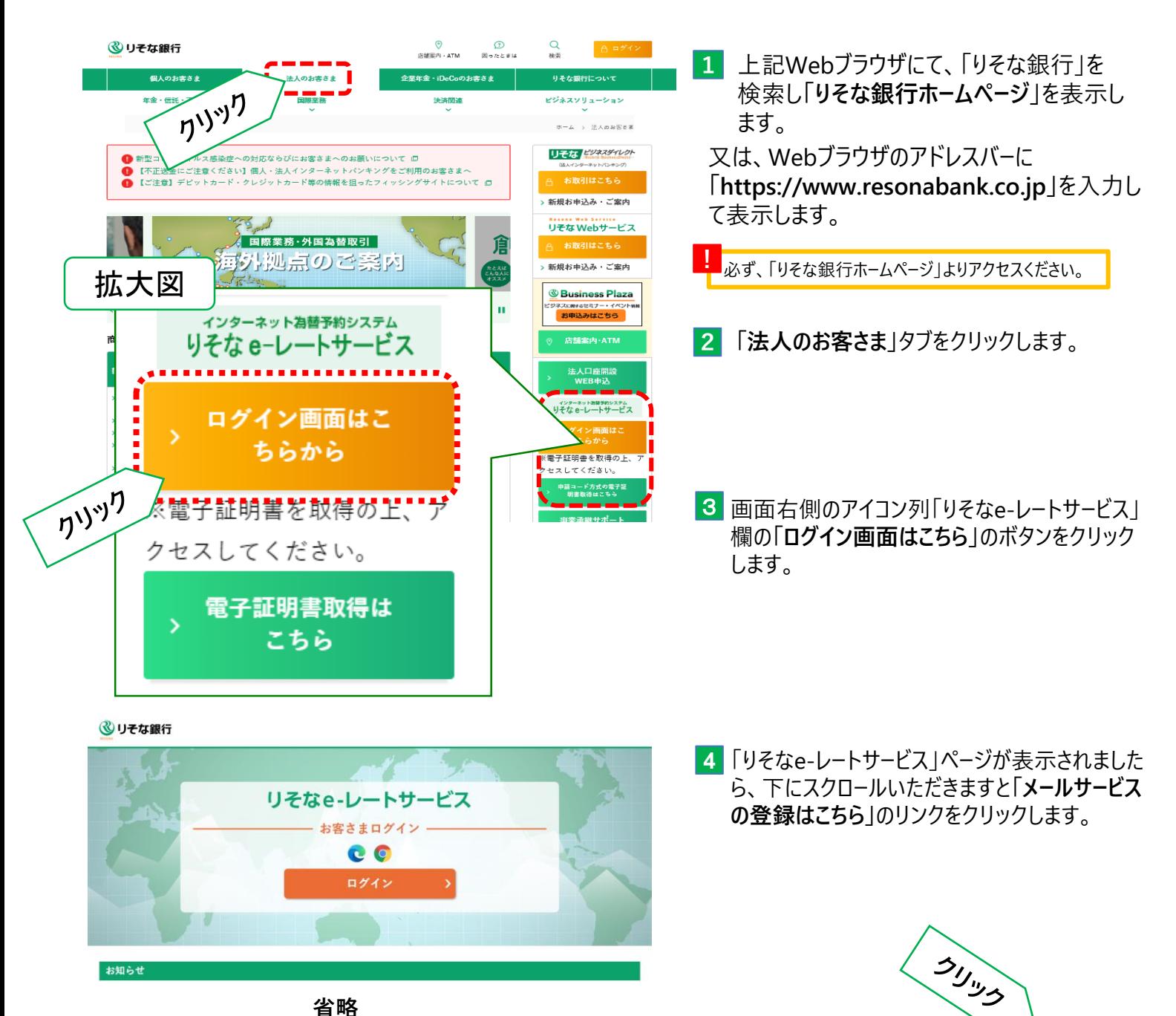

**省略**

メールサービスの登録[<mark>まこちら</mark><br>メールサービスの登録情報の変更はこちら

メールサービスの解除はこちら

**3**

# 第2章 メールアドレス登録

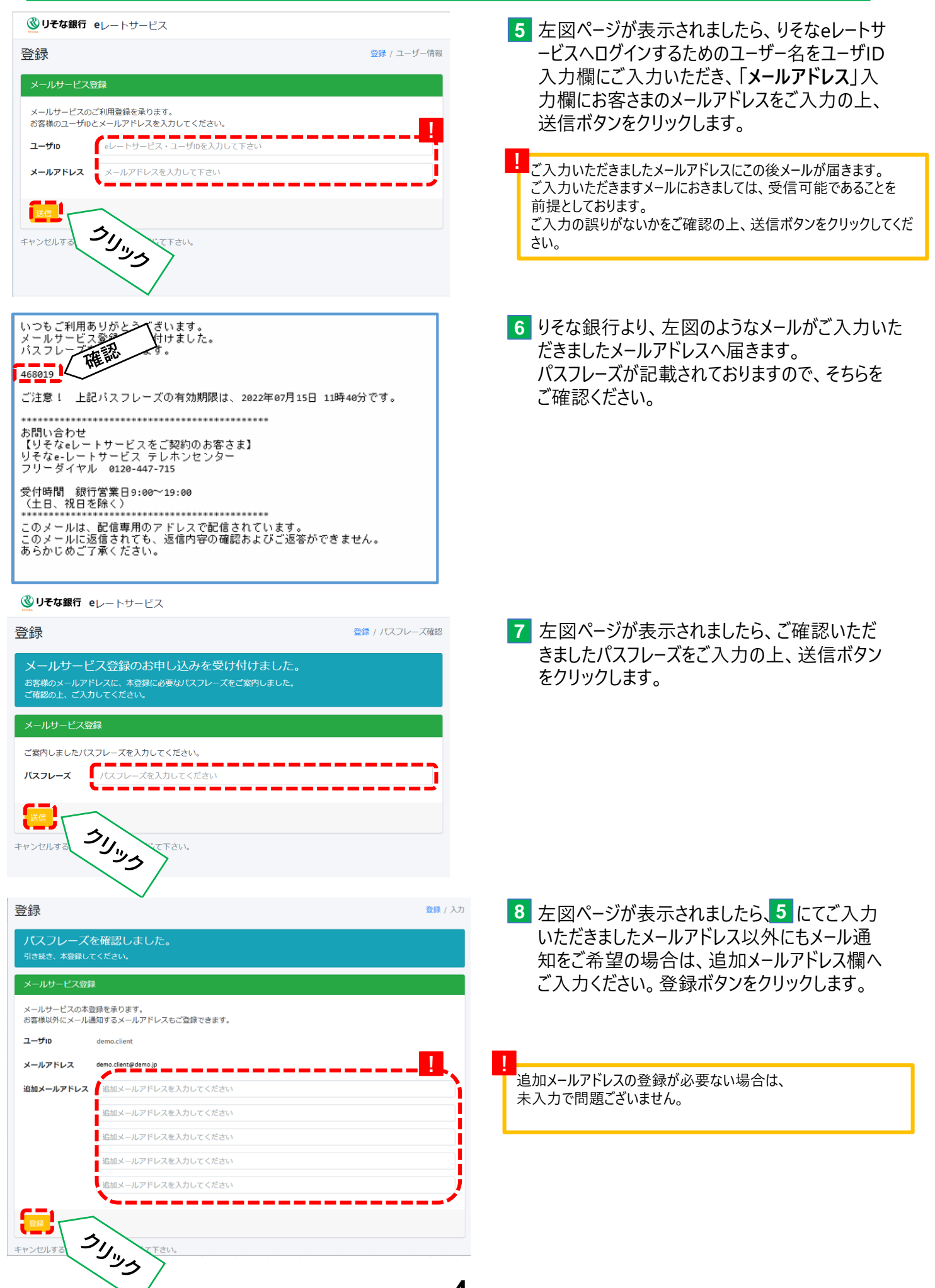

# 第2章 メールアドレス登録

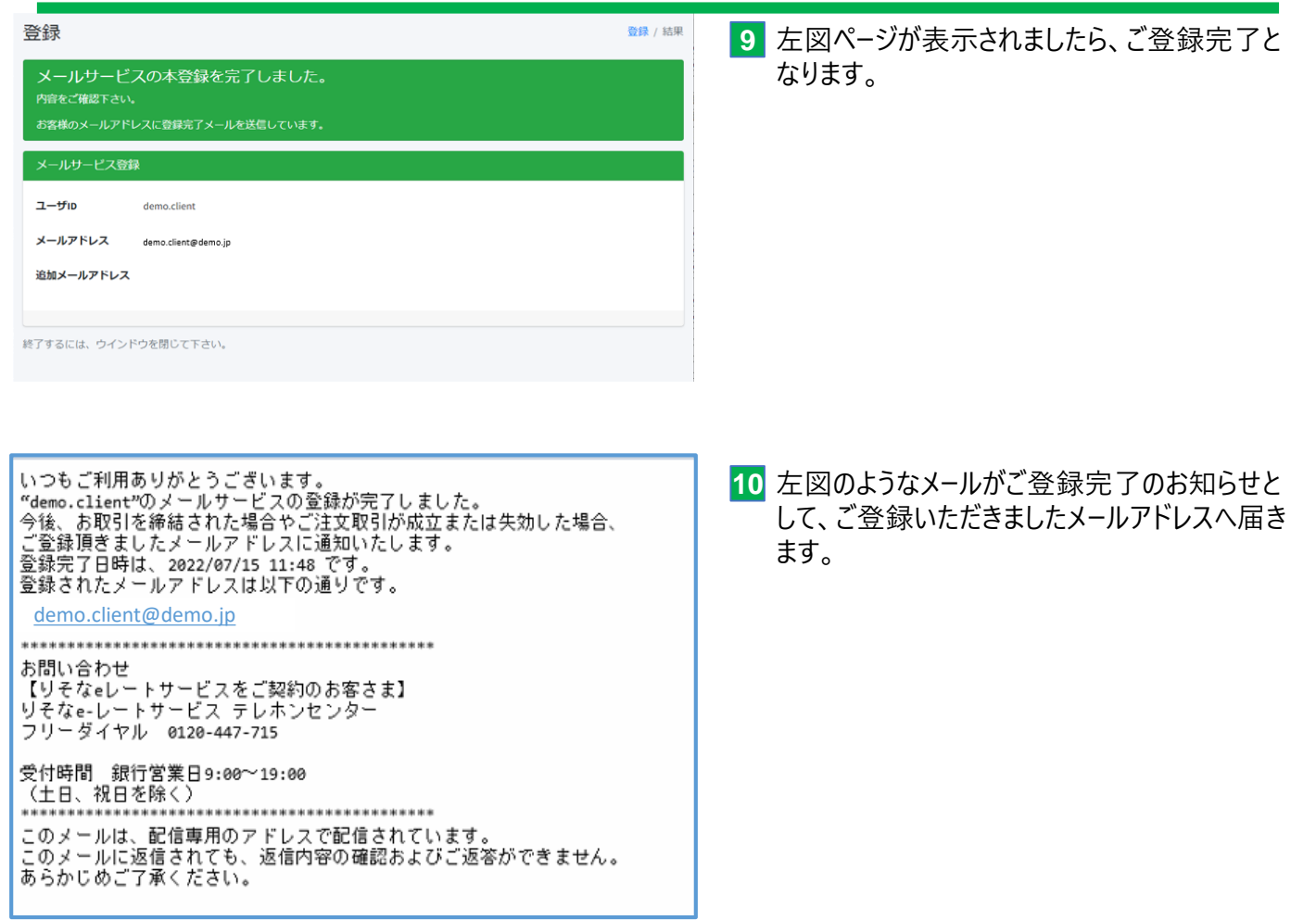

以上で、りそなeレートサービスのメール通知サービスの登録作業は完了となります。 引き続き、「りそなeレートサービス」をご利用いただけますようお願い申し上げます。

### 第3章 メールアドレス変更

#### ≪稼働環境≫

りそなeレートサービスと同様

りそなeレートサービスへログインするためのユーザー名と**第一章**にてご登録済のメールアドレスをご準備ください。

**<br />
Uそな銀行 1** 「りそなe-レートサービス」ページより、 下にスクロールいただきますと**「メールサービスの** リそなe-レートサービス **登録情報の変更はこちら」**のリンクをクリックし - お客さまログイン 一 ます。  $\odot$   $\odot$ ログイン 第一章 ~ を参考に必ず、「りそな銀行ホー **! <sup>1</sup> <sup>3</sup>**V ムページ」よりアクセスください。 SINS **省略** メールサービス メールサービスの登録情報の変更はこちら メールサービスの解除はこちら **2** 左図ページが表示されましたら、りそなeレートサービ 変更 変更 / ユーザー情報 スへログインするためのユーザー名をユーザID入力欄 メールサービス情報変更 にご入力いただき、**「メールアドレス」**入力欄に**第一** メールサービスのご登録内容の変更を承ります。 **章にてご登録**いただきましたメールアドレスをご入力 お客様のユーザIDとメ<mark>ールアドレスも入力しエ</mark>く **!** の上、送信ボタンをクリックします。 eレートサービス・ユーザIDを入力して下さい ユーザID メールアドレス メールアドレスを入力して下さい **! TEE** ご入力いただきましたメールアドレスにこの後メールが届きます。 SUNS ご入力いただきますメールにおきましては、受信可能であることを キャンセルする 前提としております。 ご入力の誤りがないかをご確認の上、送信ボタンをクリックしてくだ さい。 いつもご利用ありがとうございます。<br>メールサービス変更を せ付けました。<br>パスフレーズを安。 す。<br>3435万! は後部 りそな銀行より、左図のようなメールがご入力いた **3** だきましたメールアドレスへ届きます。 043223 14 パスフレーズが記載されておりますので、そちらを ご確認ください。 ご注意! 上記バスフレーズの有効期限は、2022年07月15日 12時37分です。 お問い合わせ 。<br>【りそなeレートサービスをご契約のお客さま】<br>りそなe-レートサービス テレホンセンター<br>フリーダイヤル 0120-447-715 受付時間 銀行営業日9:00~19:00 〈土日、祝日を除く〉 このメールは、配信専用のアドレスで配信されています。<br>このメールに返信されても、返信内容の確認およびご返答ができません。<br>あらかじめご了承ください。

### 第3章 メールアドレス変更

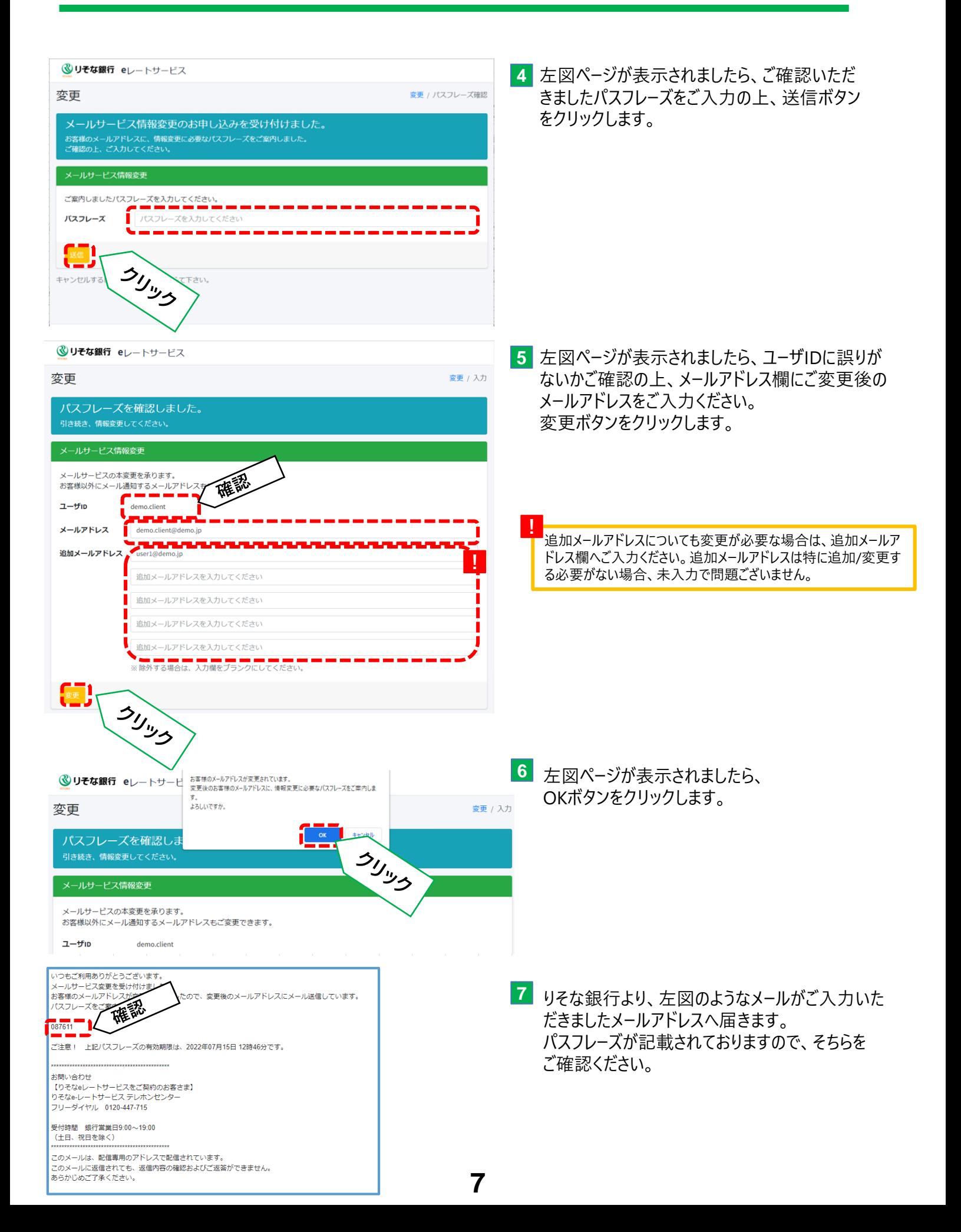

### 第3章 メールアドレス変更

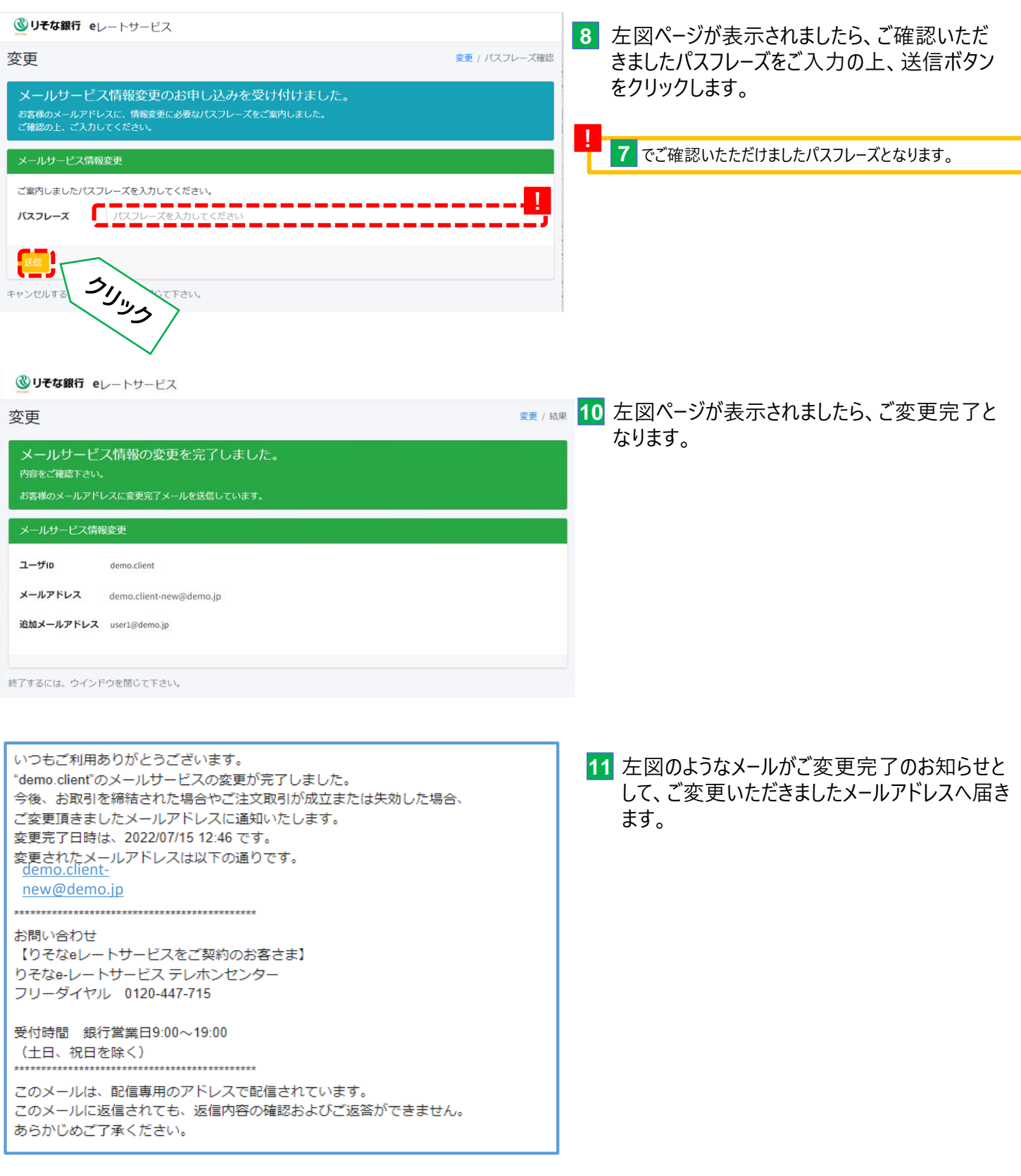

以上で、りそなeレートサービスのメール通知サービスの変更作業は完了となります。 引き続き、「りそなeレートサービス」をご利用いただけますようお願い申し上げます。

### 第4章 メールアドレス解除

#### ≪稼働環境≫

りそなeレートサービスと同様

りそなeレートサービスへログインするためのユーザー名と**第一章、第二章**にてご登録済(またはご変更済)のメー ルアドレスをご準備ください。

**<br />
Uそな銀行** 

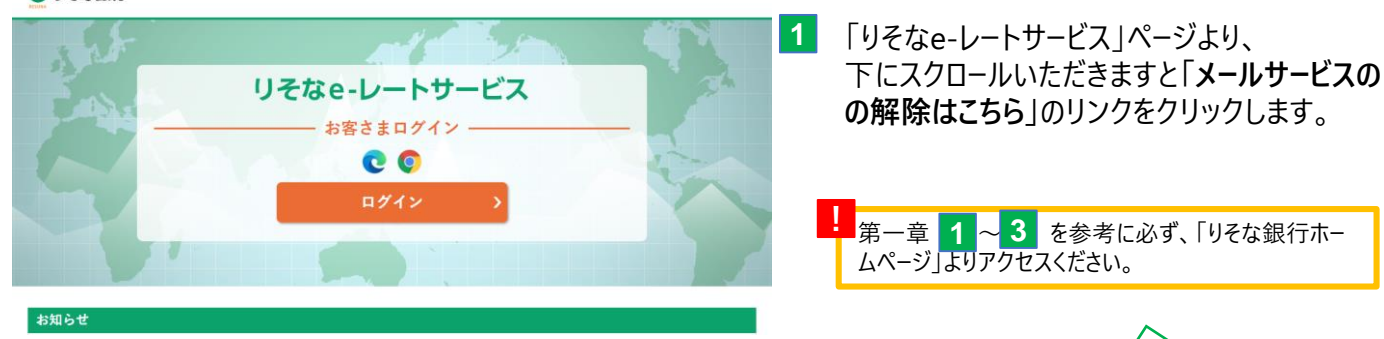

**省略**

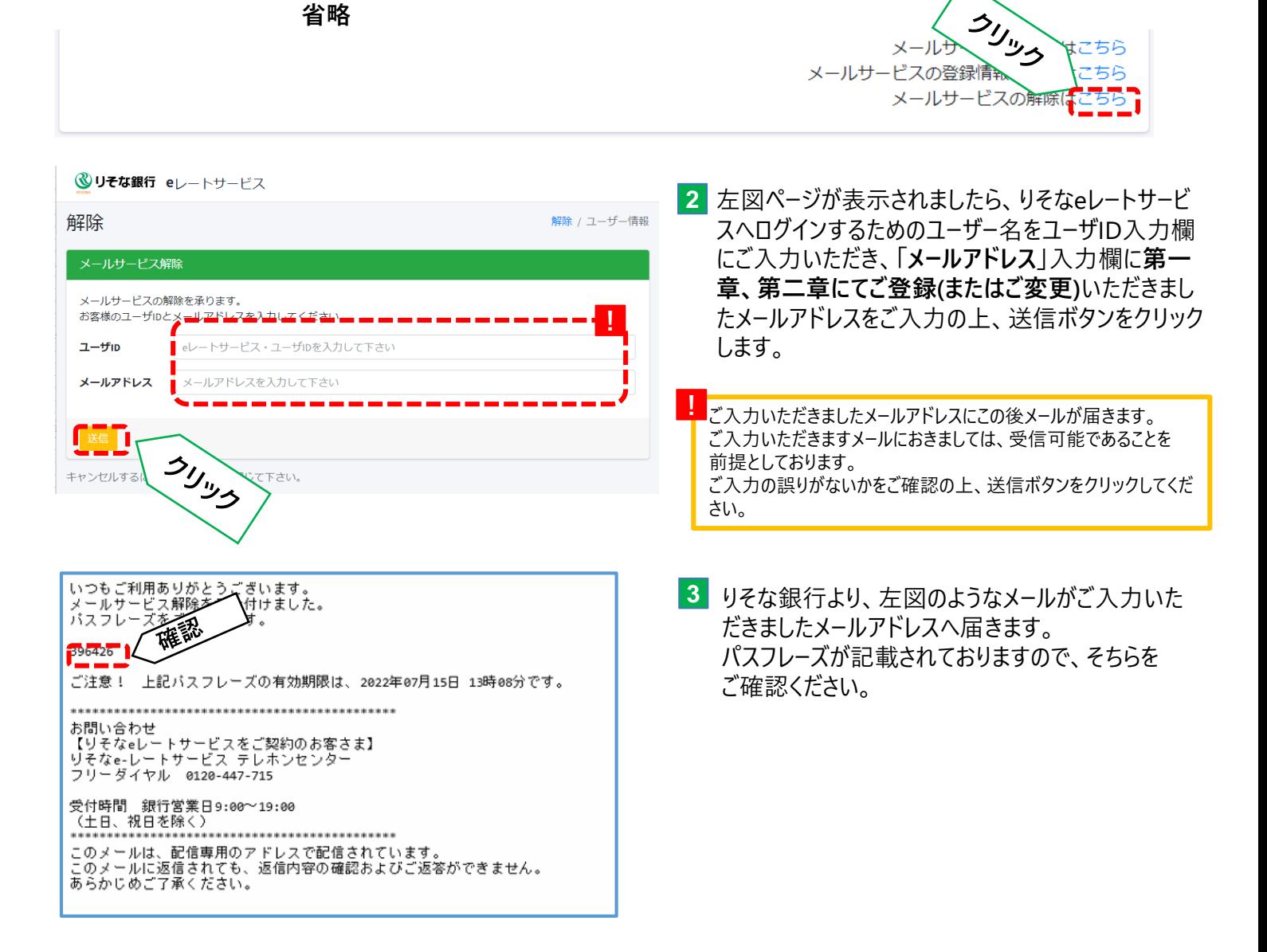

# 第4章 メールアドレス解除

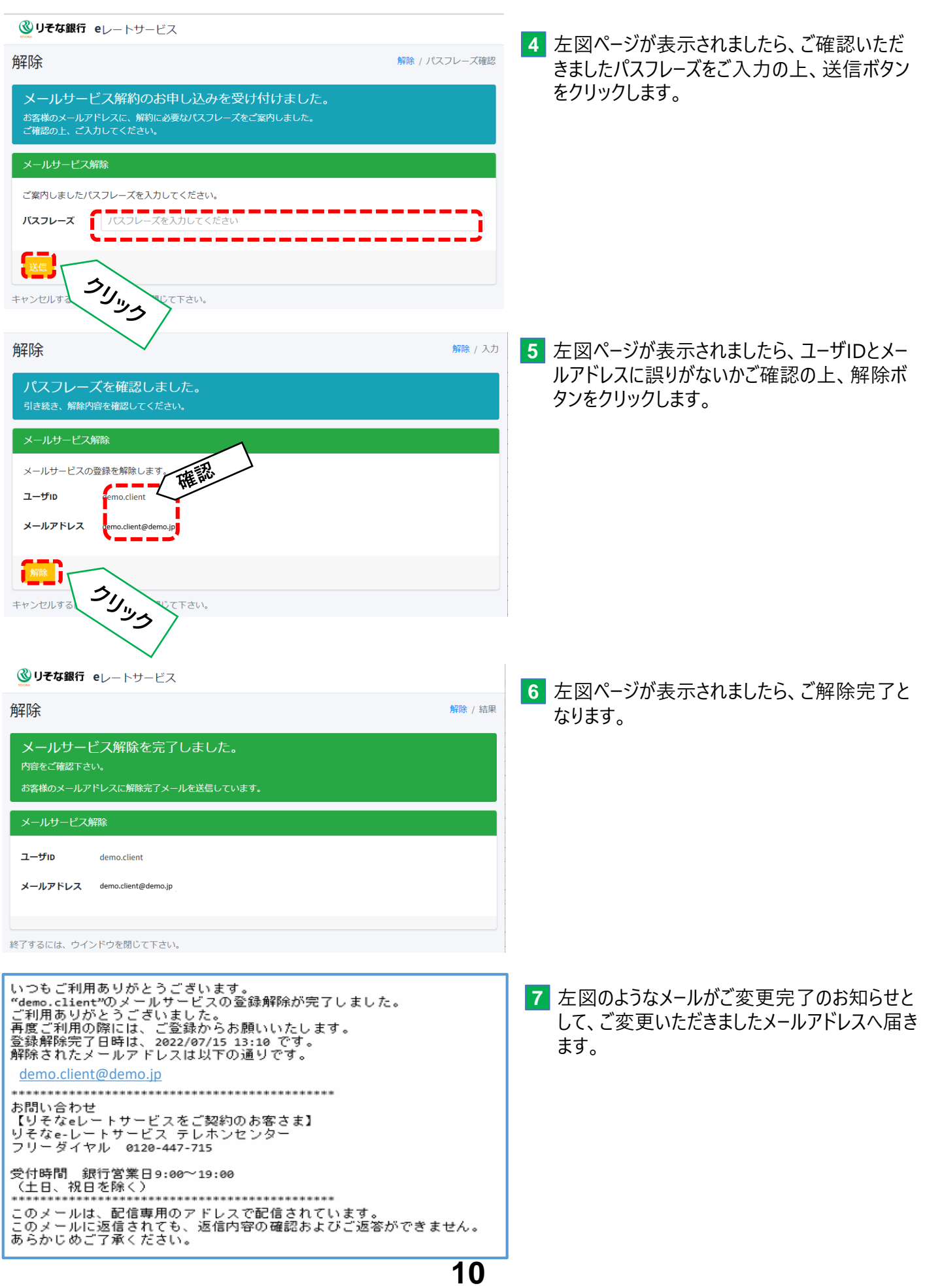

以上で、りそなeレートサービスのメール通知サービスの変更作業は完了となります。 引き続き、「りそなeレートサービス」をご利用いただけますようお願い申し上げます。

りそなe-レートサービスについてご不明な点は、下記の照会窓口 までお問合せください。

### **りそなe-レートサービス テレホンセンター**

**フリーダイヤル 0120-447-715**

**受付時間:銀行営業日(土日祝日を除く)**

**9:00~19:00**

※本ご利用ガイド掲載の画面等は、お客さまの設定内容・サービス向上に伴うシステム改良等により、 予告なく変更させていただく場合もございます。あらかじめご了承ください。